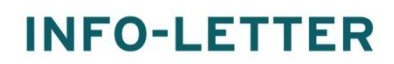

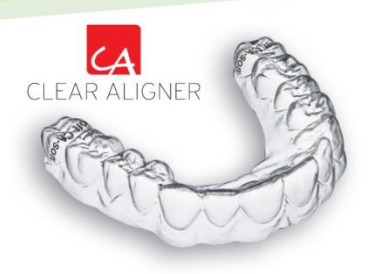

**--- [Please scroll down to see the english version ---](#page-1-0)**

Sehr geehrte Kunden,

wir möchten Sie heute auf unser neustes Update für die CA®-SMART3 Software hinweisen. Wir empfehlen Ihnen Ihre Software zeitnah zu aktualisieren.

Mit dem Update wurden folgende Änderungen vorgenommen:

- Ein sehr seltener Programmabsturz, durch eine zu geringe Bildschirmauflösung, wurde behoben.
- Für die russische Sprache wurden die Drucklayouts importiert.

Mit freundlichen Grüßen SCHEU-DENTAL GmbH

## Update Anleitung CA®-SMART 3.1.18

- 1. CA®-SMART3 starten.
- 2. Über das Hilfemenü zur "System-Info" navigieren.
- 3. Die 3 Verzeichnispfade vergleichen und die Installation in 2 Varianten unterscheiden: Variante A:

Die Pfade lauten wie im folgenden Bild und geben die Express-Installation wieder.

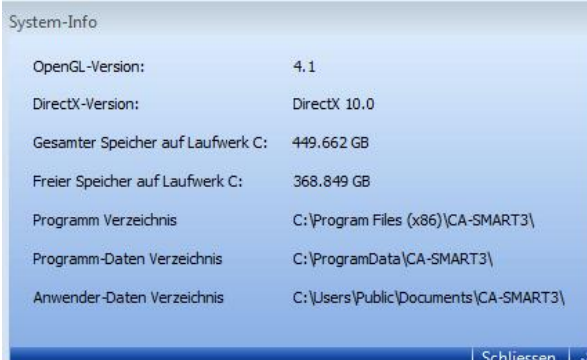

## Variante B:

Die Pfade wurden z.B. individuell für Netzwerkinstallationen festgelegt. Für das Update sollten Sie nun alle Angaben zu den Verzeichnissen notieren.

4. CA®-SMART3 schließen und die Setup-Datei des Updates [hier](http://www.scheu-dental.com/support) herunterladen und starten.<br>5. Installationsanweisung Für Veriante A:

- 5. Installationsanweisung Für Variante A:
- Folgen Sie den Anweisungen des Installationsassistenten. Bitte beachten Sie, dass die Auswahl der Express-Installation ausgewählt sein sollte.

Installationsanweisung für Variante B:

Wenn die Software nach Variante B installiert wurde, den Anweisungen des Installationsassistenten folgen, aber die Auswahl der Express-Installation nicht bestätigen und den Haken entfernen. In den folgenden Schritten die jeweiligen Pfade entsprechend Ihrer Notizen der Reihe nach angeben.

6. Da die Treiber bereits installiert sind, kann die Treiberinstallation durch einen Klick auf Abbrechen übersprungen werden. Bitte den Abbruch bestätigen. Die restliche Installation läuft nun bis zum Abschluss selbstständig durch.

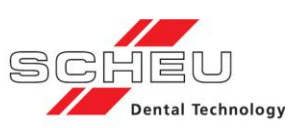

<span id="page-1-0"></span>Dear Customer,

With this newsletter we'd like to inform you about the latest update for your CA®-SMART 3 software. We recommend updating of your software as soon as possible.

The following features have been changed with the actual update:

- A rare bug, which is caused by low resolutions, got fixed.
- New russian printlayouts.

Best regards, SCHEU-DENTAL GmbH

## Update Instructions CA®-SMART 3.1.18:

- 1. Start CA®-SMART3.
- 2. Navigate to "System info" in the "help" menu.
- 3. Compare the three indicated directory paths and subdivide installation in 2 different versions: Version A:

Paths are identical with the picture below and indicate express installation.

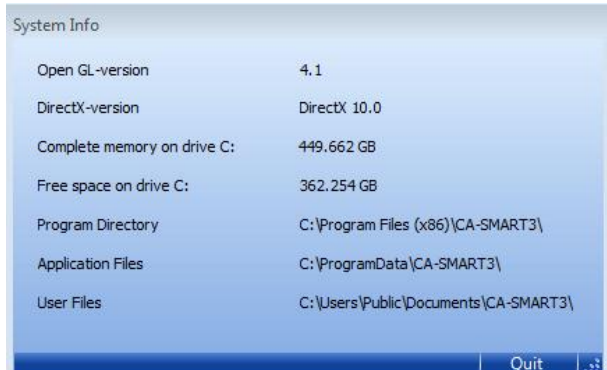

## Version B:

Paths have been changed individually for i.e. network installations. We recommend noting all existing paths. 4. Close CA®-SMART3 and download the set-up file of the update from [here](http://www.scheu-dental.com/support) and start.

- 5. Installation instruction for version A: Follow the instructions of the installation assistant.
	- Please select express installation Installation instruction for version B: Follow the instructions of the installation assistant, but remove the checkbox after express installation. Enter the paths according to your notes.
- 6. The drivers being already installed, you can interrupt their installation by clicking "cancel". Confirm cancellation. The remaining installation is completed automatically.

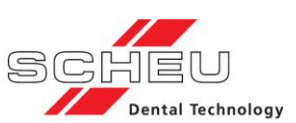